## **Zoom Q2n-4K Handy Video Recorder Quick Start Guide**

Provide power to the recorder by plugging it into the wall using the supplied micro USB cable or by inserting 2 AA batteries.

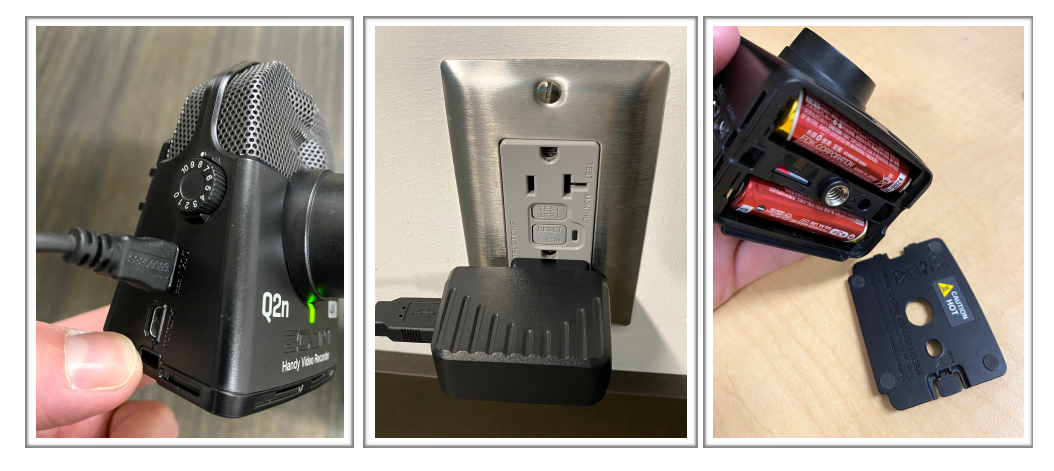

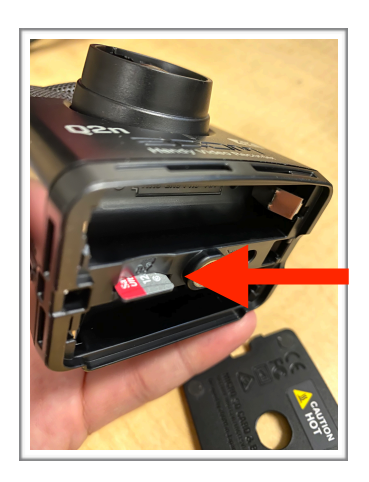

Insert a micro SD card into the slot on the bottom of the recorder.

Power the unit on by pressing and holding the bottom left Play/Power button.

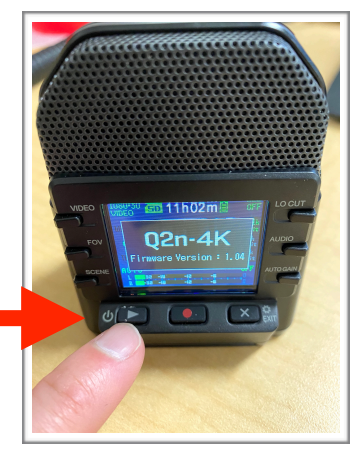

Use the 6 buttons along the sides of the screen to adjust your recording settings.

- **Video** sets the video quality. 1080-30 is ideal for most uses.
- **FOV** sets the field of view. 0 (middle) is ideal for most uses.
- **Scene** adjusts the color. "Auto" is best for most uses.
- **Lo Cut** reduces low frequencies. Set to 120hz for speaking and "off" for music.
- **Audio** sets the audio quality. Set to 44.1k/16bit for speaking and 48k/24bit for music.
- **Auto Gain** sets the audio level. Use "meeting" for speaking and "concert" for music. Alternatively, you can turn Auto Gain "off" and adjust the level manually using the side rotary knob. Adjust the knob until your audio level meter reaches the middle of the screen (-12).

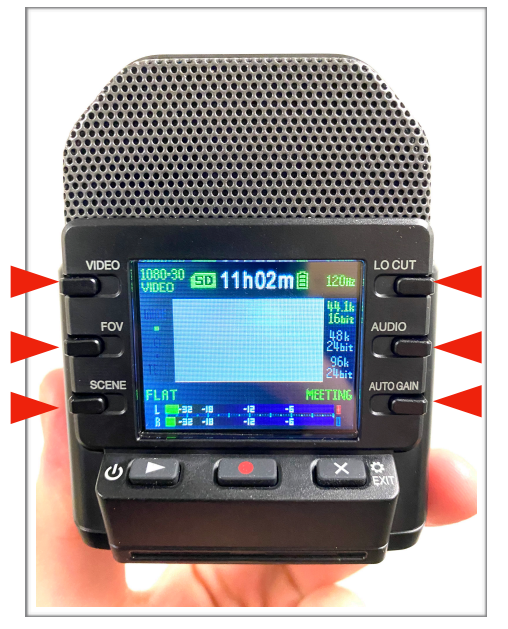

Press the bottom middle Record button to start and stop recording

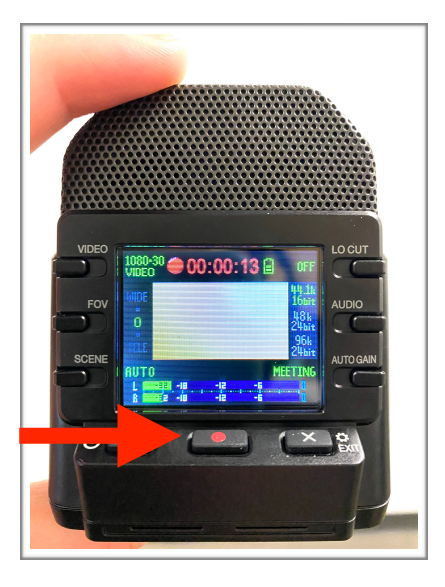

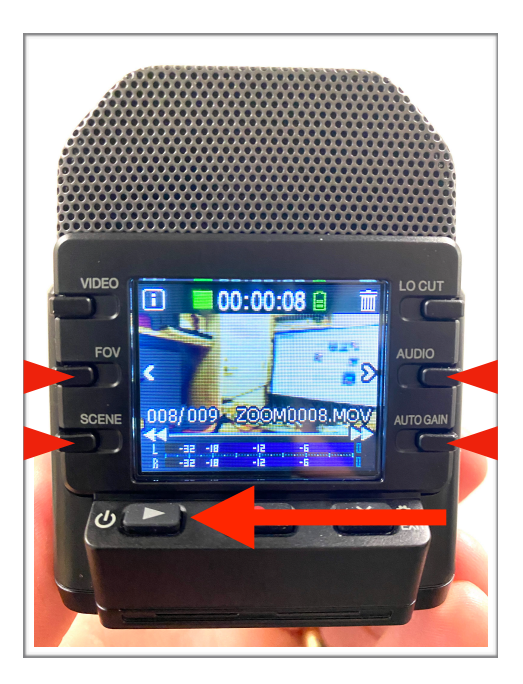

Press the bottom left Play/Power button to play back your recordings.

Press the "FOV" and "Audio" middle side buttons to select between multiple recordings.

Press the "Scene" and "Auto Gain" lower side buttons to rewind and fast-forward through your recording.

Adjust playback volume using the side volume button

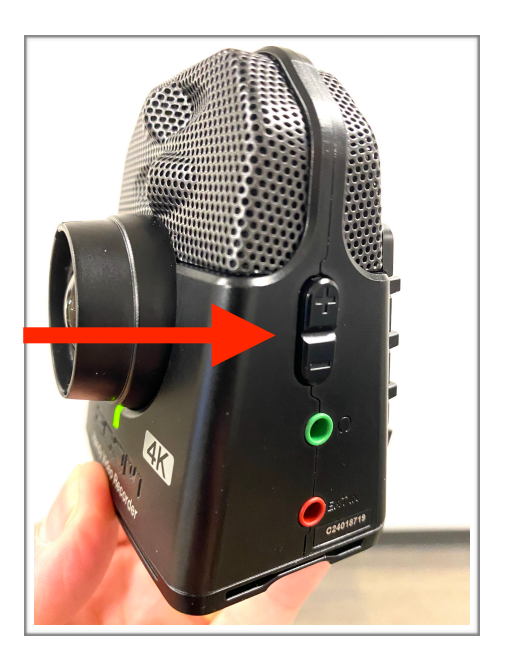

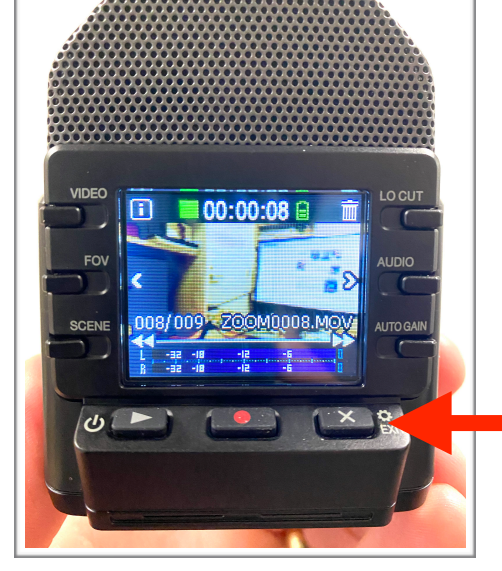

Press bottom right Exit button to return to record mode.

To transfer video files from the Q2n-4K to your computer:

- 1. Plug recorder into a computer using the supplied micro USB Cable and turn on.
- 2. Press the middle left side FOV button to select "Card Reader"
- 3. Press the bottom center Record/Enter button twice to start card reader mode

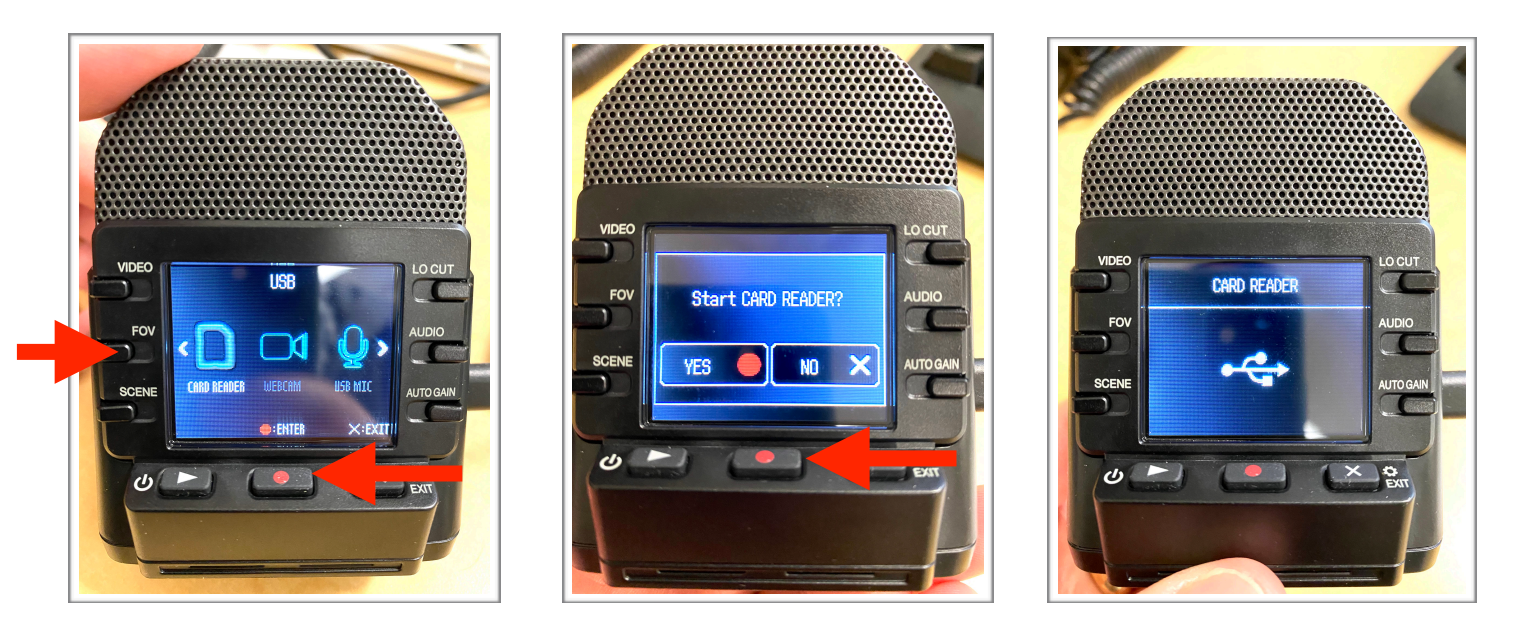

- 4. Locate the recorder on your computer. It may be called "USB Drive" or "Untitled."
- 5. Your files will be located in the folder DCIM -> 100\_ZOOM.
- 6. "Copy and paste" or drag your files to a destination on your computer's hard drive.

Once your files are transferred to your computer, **please format the SD card to erase your footage from the camera**. To do this, press "Exit", then "Audio", then "Record" as shown below. Your files will be deleted from the camera and your item is now ready to be returned to the library.

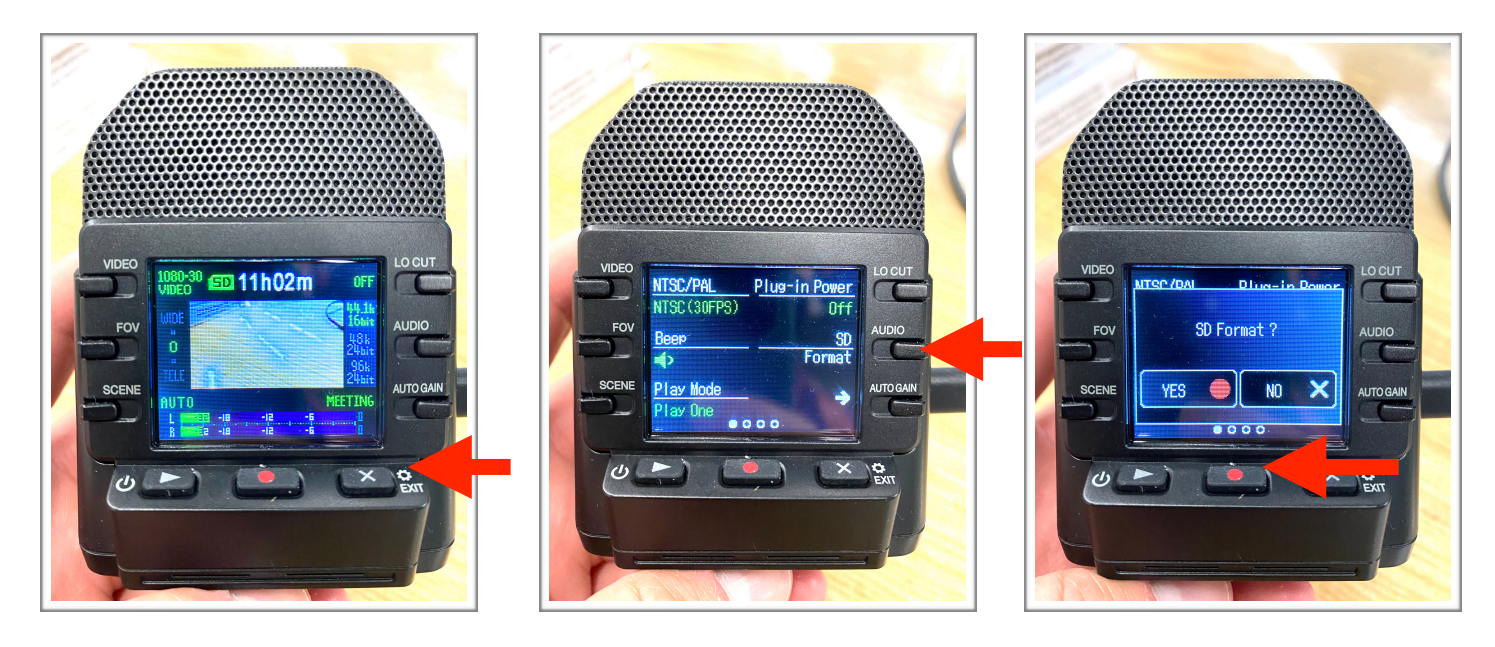